OpenCAE勉強会@富山2014/07/26

# パラメータ最適化ツールOpenMDAO紹介/その他

 OpenCAE勉強会SH

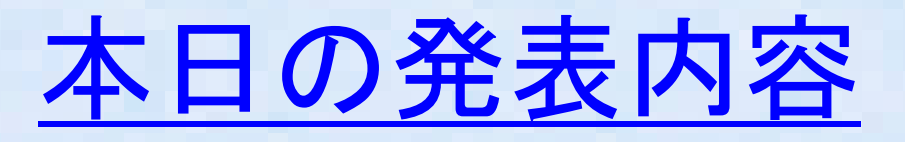

- OpenMDAOについて
- OpenMDAOの自PCインストールメモ •
- 簡易ベンチマーク問題実施結果
- SalomeのNoteBook機能について・最適化ツール連携は可能?
- Dakotoについて
- Dakota でSalomeのスクリプト起動
- $\bullet$ 関東OpenCAE構造勉強会について他状況報告
- まとめ

### OpenMDAOとは?

 タSTUDYや目的となる指標(目的関数)を与えると自動的にそのような目的の値に・いわゆる最適化ツール、自動的に解析に入力するパラメータを変更したパラメーなるようなパラメータを見つけてくれるツール。Python で記述される。

- ・2014/6/21のOpenCAE学会講習会にて片山さんが講習会を実施
- ・片山さん資料に基づき自分のPC@Ubuntu12.4LTSにインストールしてみた
- ・春日さんのホームページにもインストール方法が記載されている
- http://openmdao.org/

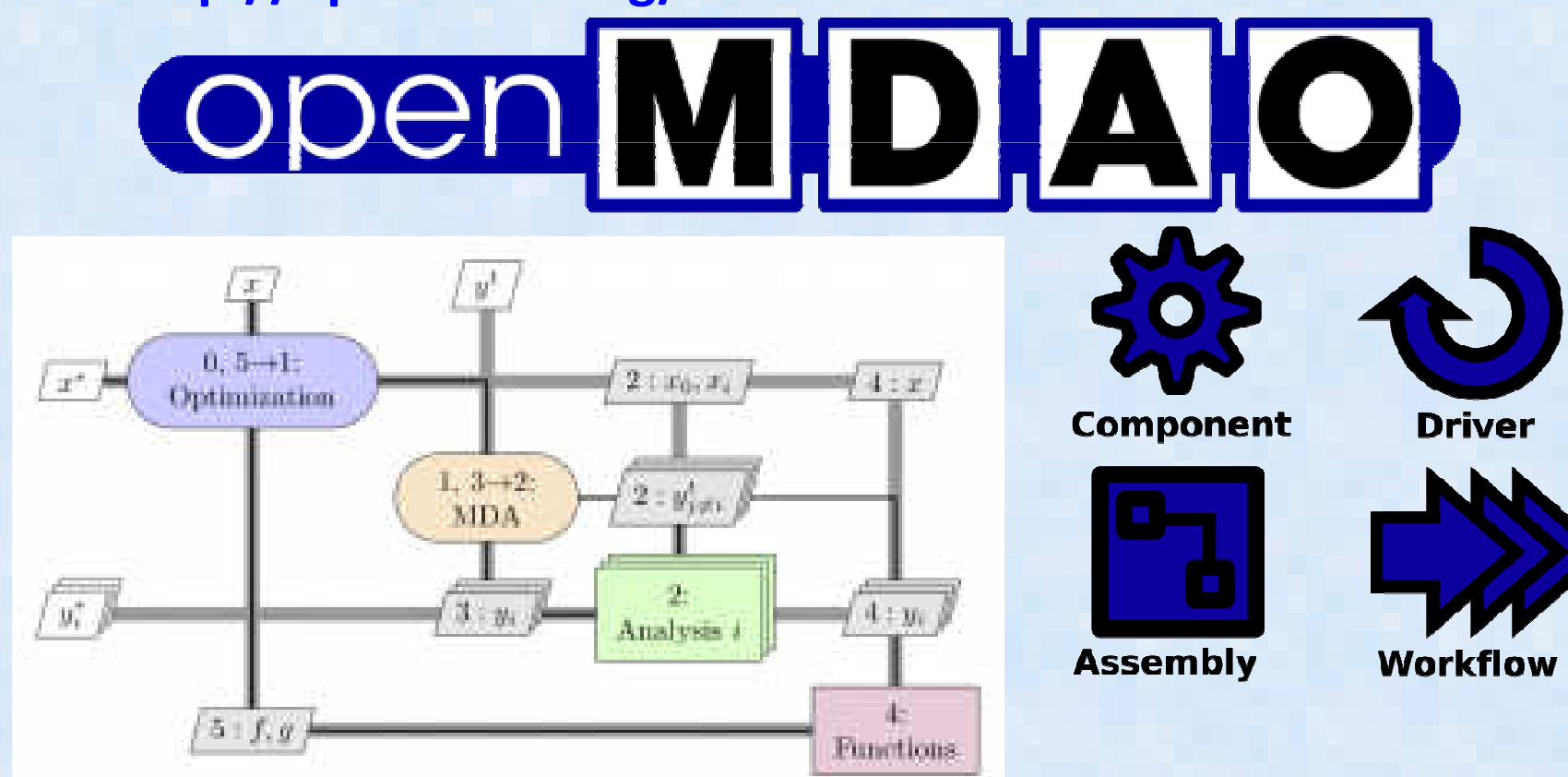

### OpenMDAOインストールメモ①

- インストールメモ- 2522591151657 基本的には片山さんが関西の勉強会 2013/8/3 の資料にアップしているやりかたにて問題なし。http://openmdao.org/
- go-openmdao.py を上記HOMEページからDownloadして、 端末から実行するだけabc\$ python go-openmdao.py
- 上記 Python script は インス 上記 Python script は インストラーで本体は入っていない。<br>ネットワークからダウンロードしつつインストールするので、 ネット接続した状態で実行する必要がある。
- 私の環境では、python-scipy が無いよ!と怒られたので、 これのみ追加インストール(人によって異なると思われる) abc\$ sudo apt-get install python-scipy
- Python がInstall されていればWindows にもそのままイン ストール可能の模様だが、未確認(Windowsインストールパッケージが公開されている模様)

### OpenMDAOテストメモ②

- . bin/activate にて仮想環境(virtualenv)に入る 。この仮想環境はどういう意味があるのか不明であるが、と もかくそういうものらしい ちゅうしょう しんしょうしょう
- (openmdao(openmdao-0.9.5)dexcs@dexcs-laptop:~/openmdao-<br>0.9.5\$ openmdao test プロンプトが変わって仮想環境に入ったことが確認できる。テストコマンドを実行(現在の最新版は0.9.7 ?)
- テストが無事終了すると "Ran 813 tests in 124.134"のメッセージが表示

## OpenMDAOテストメモ③

### • openmdao gui にてGUIを起動する(ブラウザが起動)

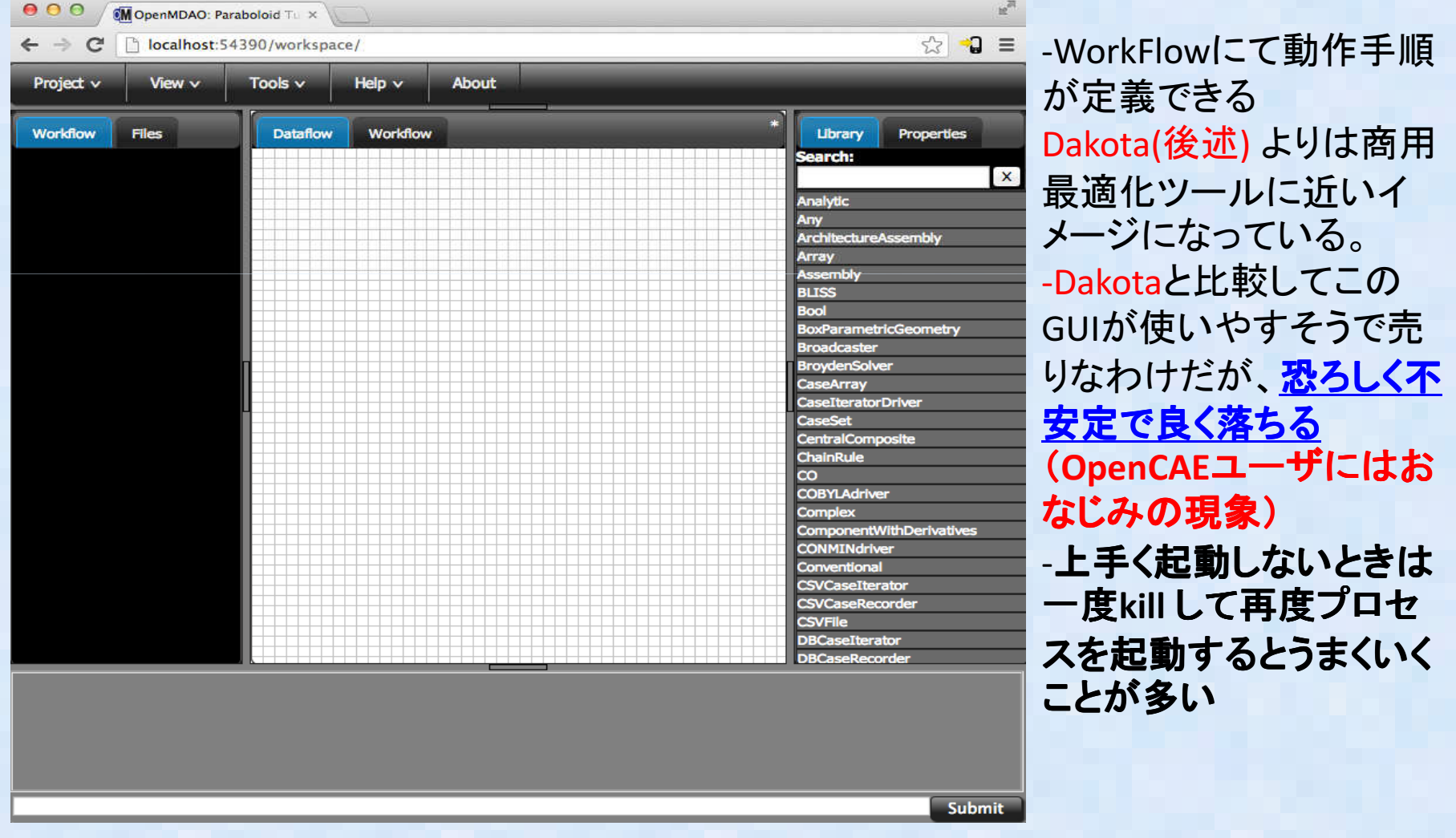

## OpenMDAOテストメモ④

- •ワークフローをGUIで作成する
- Driver(実験計画法や最適化アルゴリズム(GA, 古典的数理計画法) はパラメータ変数をどのように変化させる•指示を行う部分。ソフトに通常に準備されているものを使う みんじょう しゅうしゅう しゅうしゅうしょう
- パラメータ変数と目的関数はコンポーネントとして自分でPythonで作成するか、既存または他の人の作ったイ •ンターフェースプログラムを利用する しょうしょう しょうしょう しゅっぱん しゅうしゅうしょう
- OpenFOAMのインターフェースは片山さん自作?のWrapperプログラムがある •Install 方法: ネット接続した状態でOpenMDAO の仮想環境に入り下記コマンドをコマンドラインから実行: lib/python2.7/site-packages/openfoam\_wrapper/openfoam\_wrapper.py がDownload される
- pip install git+https://github.com/TatsuyaKatayama/openfoam\_wrapper.gitDownloading/unpacking •git+https://github.com/TatsuyaKatayama/openfoam\_wrapper.git
- •Dakotaのインターフェースも利用できるとのこと(動作未確認)

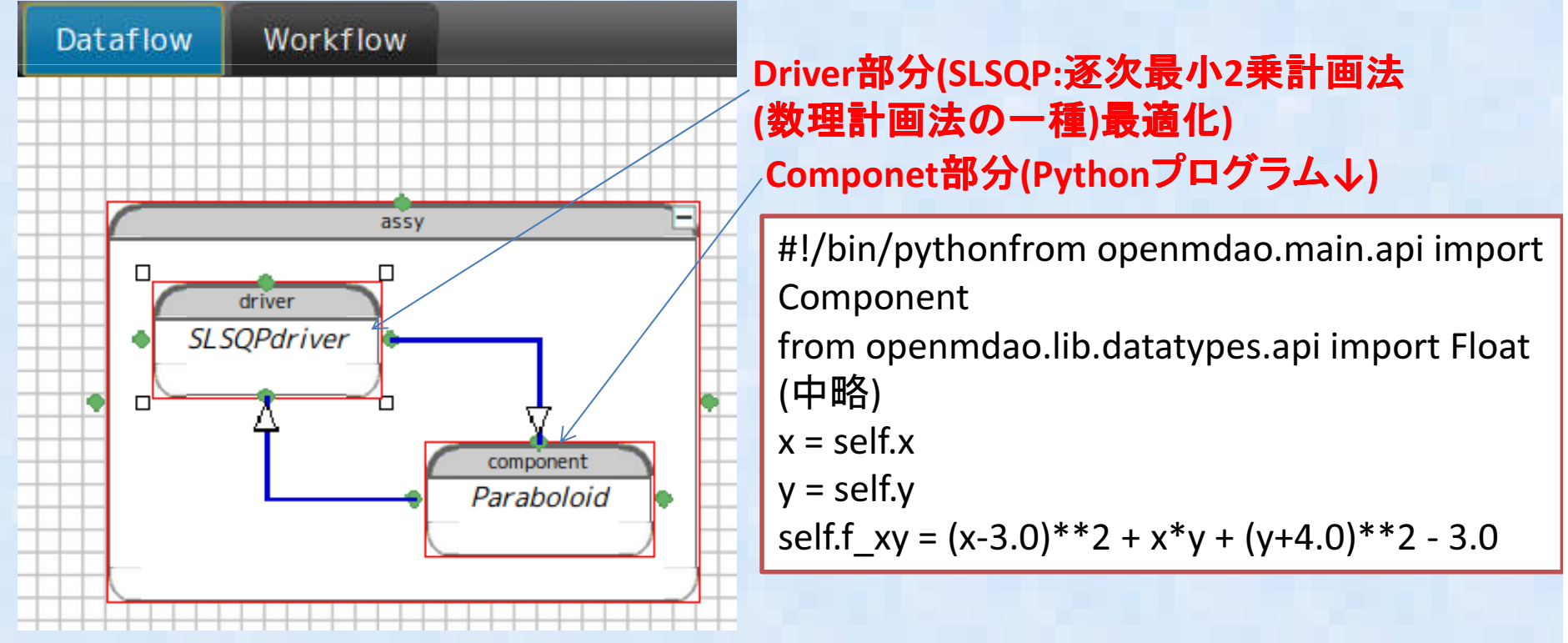

### OpenMDAOテストメモ⑤

#### 簡易ベンチマーク結果

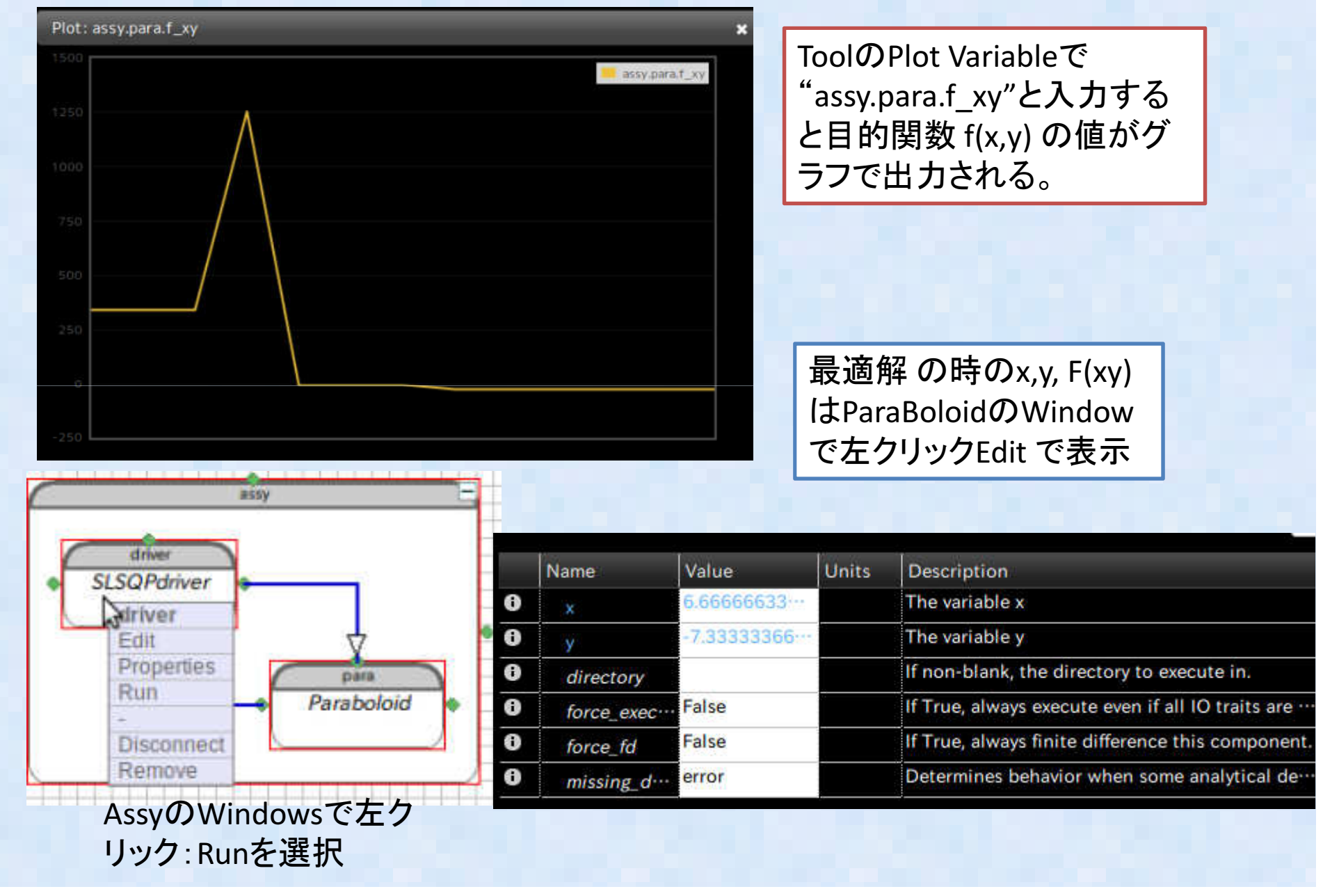

### OpenMDAOテストメモ⑥

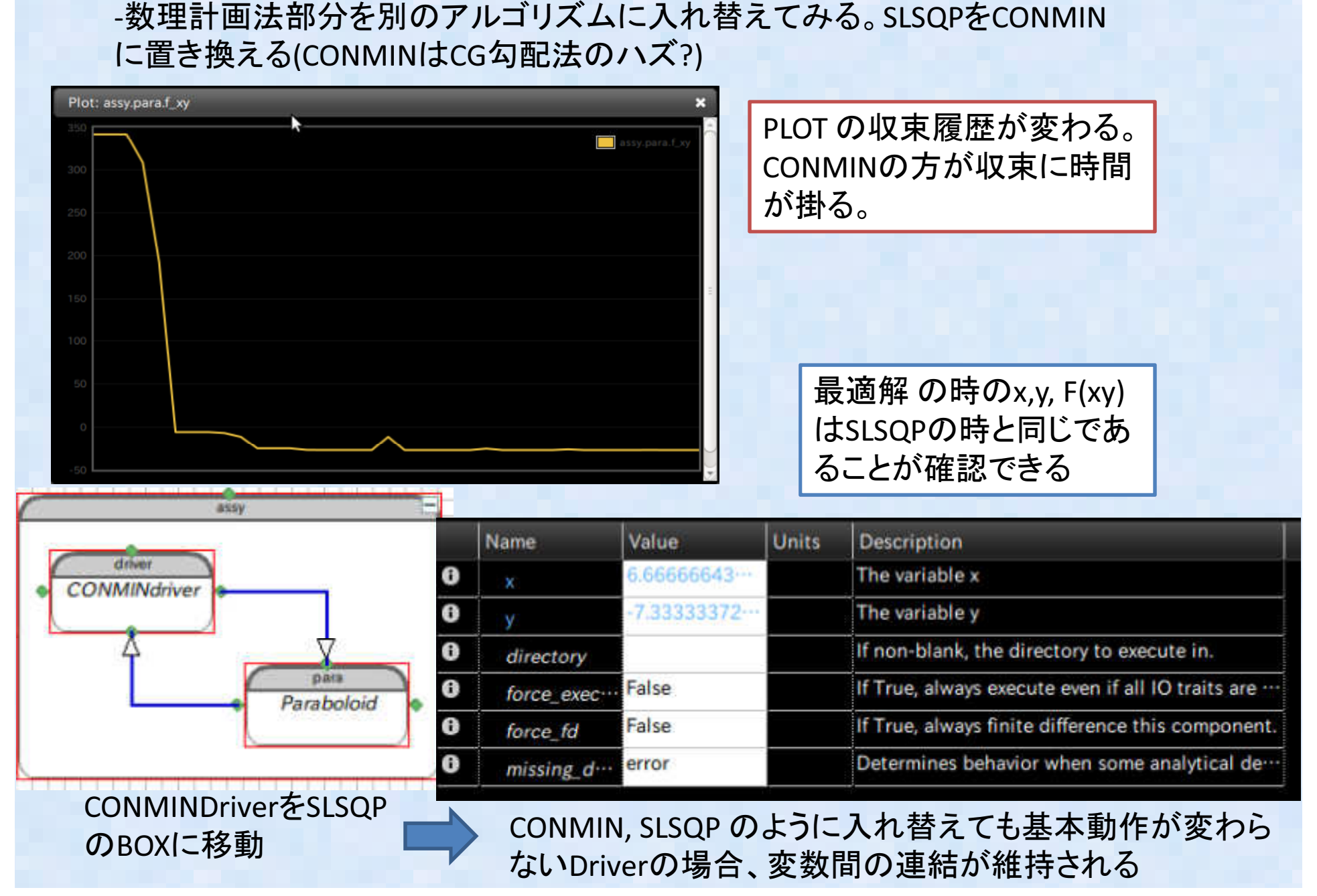

### SalomeのNoteBook機能について・最適化ツール連携は可能?①

- SalomeはNoteBookという機能がある。 これは寸法をパラメータ変数として入力しておくことで、パラメトリックなモデル作成を可能とする機能である。
- $\bullet$  OpenCAE勉強会@富山(秋山さん),広島(F.A goさん)などの資料が公開されている.

#### SalomeのNoteBook機能について・最適化ツール連携は?②

・NoteBOOKパラメータを入力して作成するのも効率的であるが、これは人間がGUIで操作してパラメータを変更するので、最適化ツールと連携させる場合は自動実行 させる必要がある。そこでPythonスクリプトから自動実行させる方法をためしてみた。手順① Salomeで何か形状を作成する。メッシュもついでに作成<br>手順② ファイルメニューから"スクリプトを保存"(英語だとDump

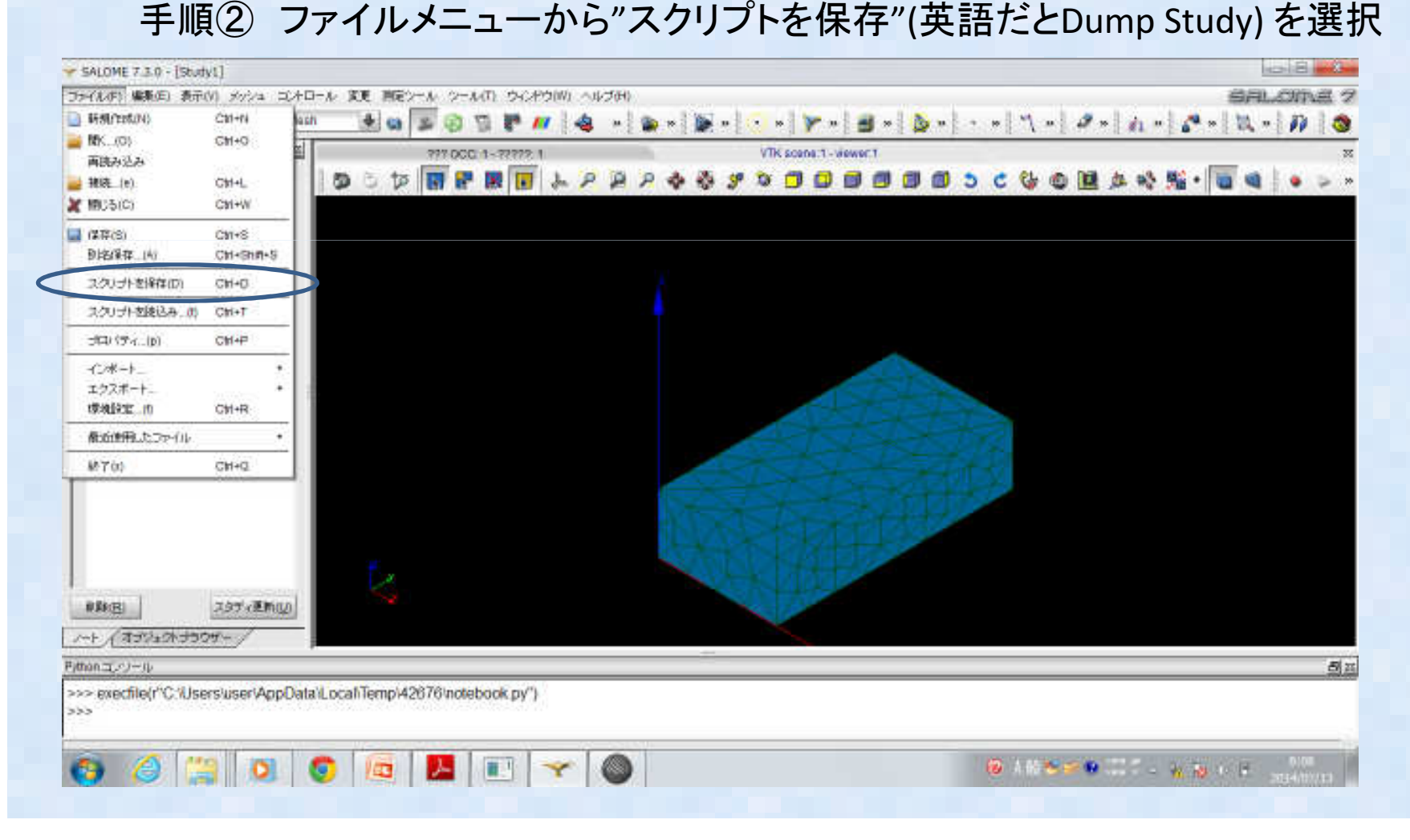

#### SalomeのNoteBook機能について・最適化ツール連携は?③

手順③ ファイル名は"test1.py"のように拡張子pyを付けて保存する<br>手順④ 以下のようなPythonスクリプトが保存される 手順④ 以下のようなPythonスクリプトが保存される<br>- このスクリプトを参考に 一般のPython スクリプトか このスクリプトを参考に 一般のPython スクリプトからSalomeの機能を呼び出すス クリプトを作成することも可能だし、SalomeGUIからスクリプトを再度実行させることも可能であるが、今回はSalomeをバッチモードで起動する方法をためした。

import sysimport salome

```
salome.salome_init()
theStudy = salome.myStudy
```
###################################################### Begin of NoteBook variables section ## ####################################################notebook.set("AA", 10)notebook.set("BB", 20)notebook.set("CC", 15)############################################### End of NoteBookvariables section ## ################################################### GEOM component ~ 以下略~

#### SalomeのNoteBook機能について・最適化ツール連携は?④

手順⑤ Salome をバッチモードで起動する方法はKernelモジュールのユーザマ<br>ニュアルに聿かれている 具体的には Salomeを実行するシェルスクリプトの後 ニュアルに書かれている。具体的には Salomeを実行するシェルスクリプトの後<br>スに "-t" と実行させたい PythonScrintを指定する ろに "-t" と実行させたい PythonScriptを指定する。<br>手順⑥ linuxでの実行例け下記 手順⑥ Linuxでの実行例は下記<br>/ont/salome/SALOME-MECA-201 /opt/salome/SALOME-MECA-2014.1/appli\_V7\_3\_0/runSalomeMeca -t test3.py手順⑦ test3.py の寸法を編集変更して、再度実行する<br>→ エラーがなけれげ さ法変更されたunyファイルが出 → エラーがなければ、寸法変更されたunvファイルが出力される

- • ###################################################### Begin of NoteBook variables section ##################################################
- •● notebook.set("AA", 15) ← 10から15に変更
- •notebook.set("BB", 20)
- notebook.set("CC", 15)

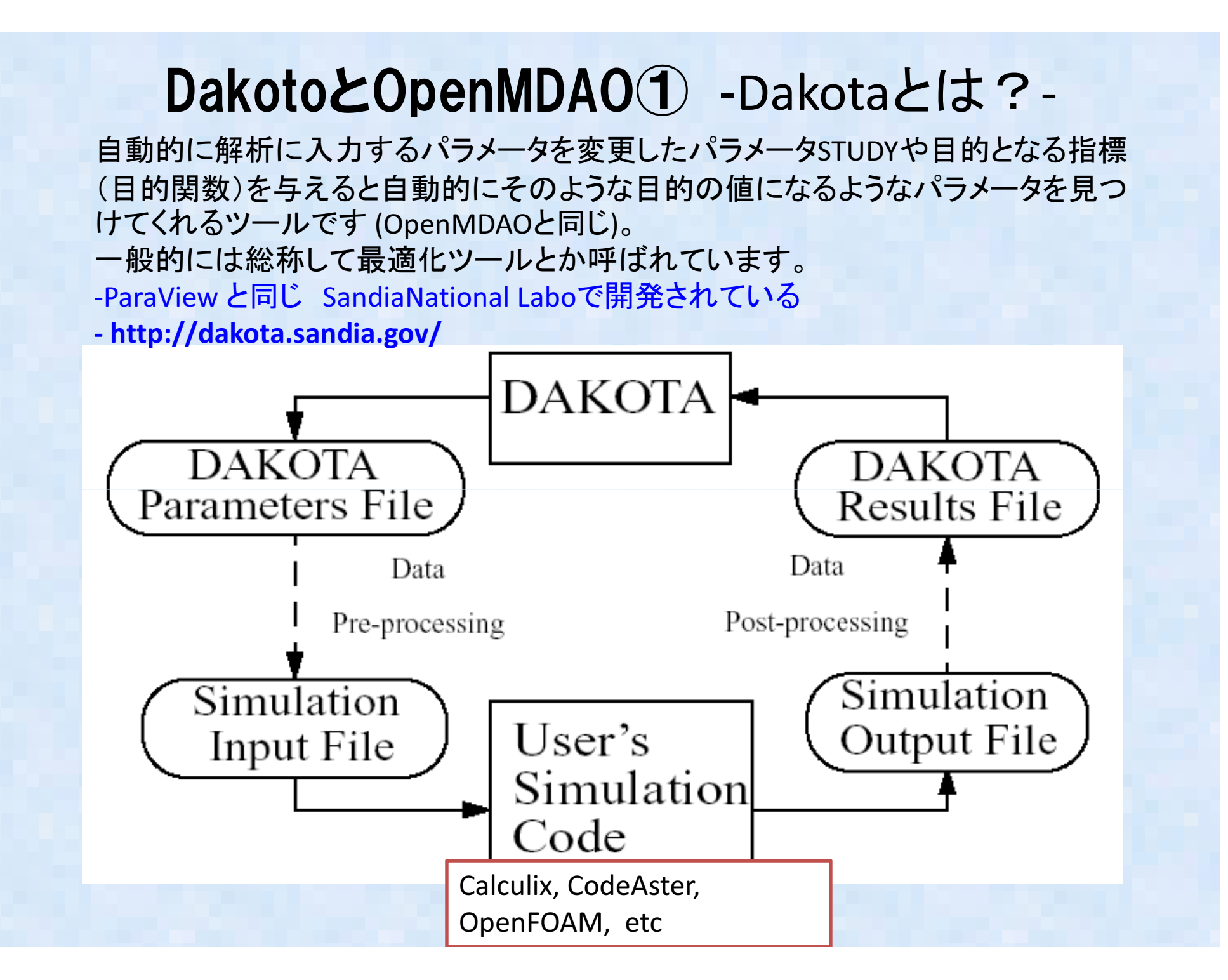

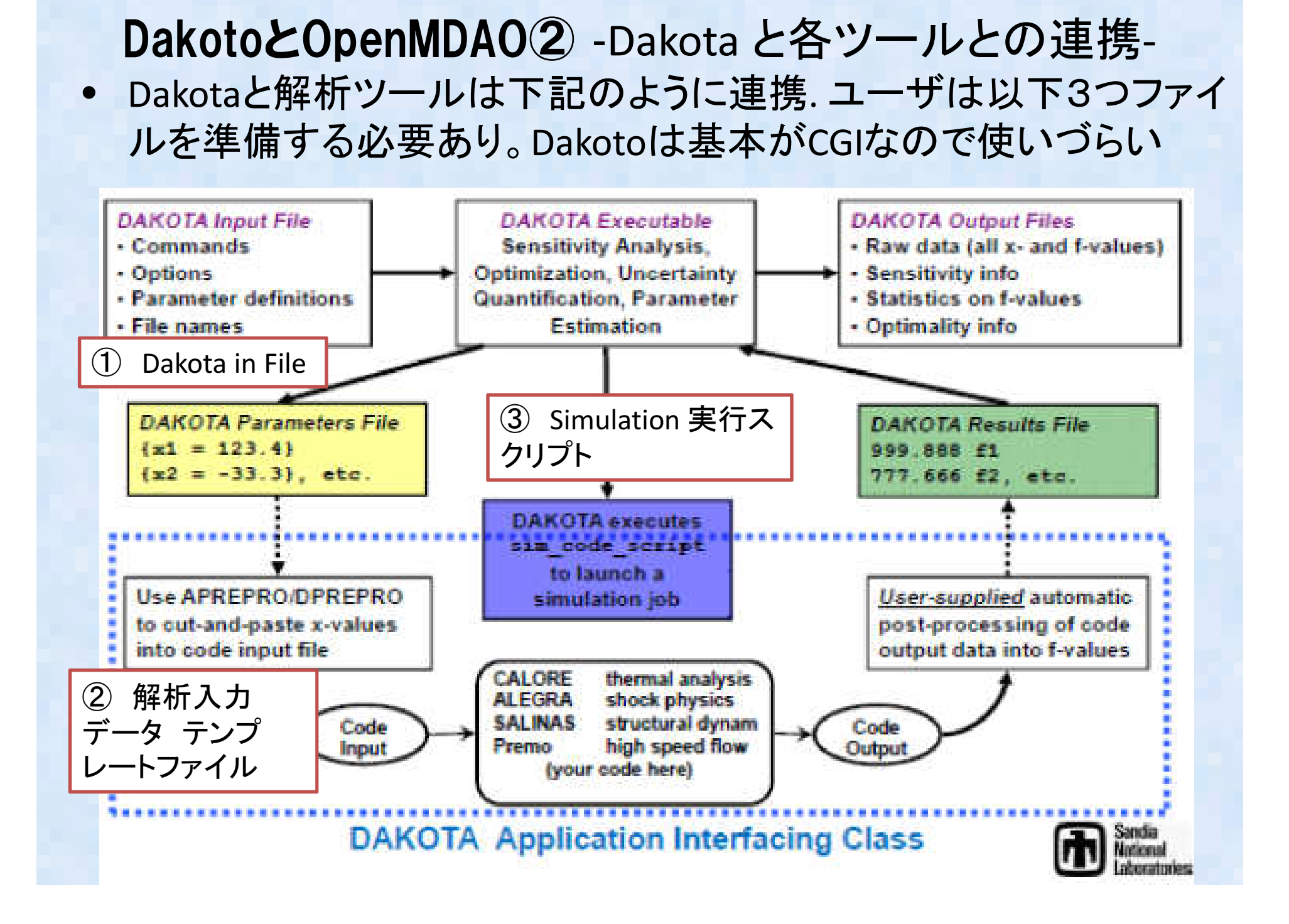

### Dakota でSalomeスクリプト起動①

- DakotaでSalomeスクリプトを自動編集し、寸法を自動変更して複数寸法のメッシュファイルを自動生成することをこころみた。- モデル形状変更のみ(結果を抽出する部分を作成するのが面倒だったため)- 実験計画は単純パラメータStudy(総あたり)- 各メッシュファイルをunv 形式で出力
	- <実行順に1.unv, 2.unv … と名前をつける>

## Dakota でSalomeスクリプト起動2

 $\bullet$ 3つのファイルを準備する

 - Dakotaのin ファイル, データテンプレート(ここではSalome実行用Python Script), 実行用のShell Script

Dakota in file  $\n *D*$ 一部

Method

```
multidim_parameter_studypartitions = 2 2variables
continuous_design = 2
lower_bounds 10.0 10.0
upper_bounds 20.0 20.0descriptors 'X' 'Y'
```
## Dakota でSalomeスクリプト起動3

- Salome実行用Python Script をDakotaがパラメトリックに変更できるようにdakotaの変数記載に編集する(in file の変数名と合わせる)
- • 出力されたunvファイルが上書きされないようにファイル名を変更するShell Script を編集<結構面倒>
- l)akota を実行 つまくいくどliny刀) Dakota を実行、うまくいくとUnvが自動出力dakota -i dakota\_abaq\_opt.in > table.out

###################################################### Begin of NoteBook variables section ######################################################notebook.set("AA", {X}) ← <sup>X</sup>に変更 notebook.set("BB", {Y}) ← <sup>Y</sup>に変更notebook.set("CC", 15)

## Dakota でSalomeスクリプト起動4

無事形状が変更されているかを確認

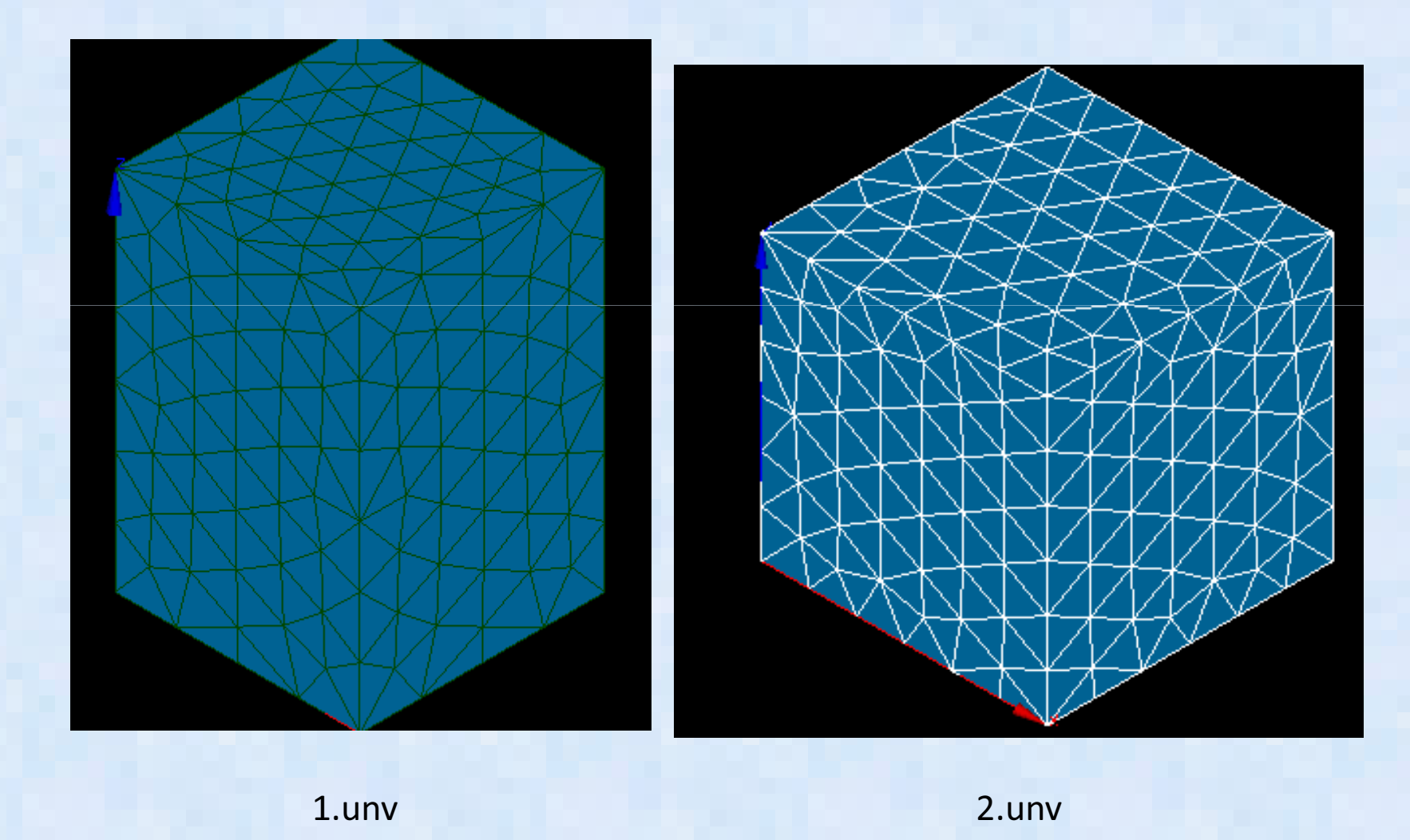

### 関東OpenCAE構造勉強会について

- H"L H //゚l ノ T H空 H I 予□ T10 人工 全二多 ズ 冒 全 目目 (二三 hì 昨日7/12土曜日に築地社会教育会館にて実施
- • Excel-VBAによる片持ち梁FEM解析Excel-VBAによる片持ち梁FEM解析(藤田さん),<br>Adventure開発状況(三好さん), 東洋大学Salomemeca教育プログラム(藤岡さん), 等について発表あり. 酒井も藤田さんの発表関係で片持ち梁(5要素モデル)の反り解析結果を報告
- • OpenCAE学会傘下のOpenCAE勉強会として今後活 動予定とのことだが、そうすると流体の勉強会と名前がかぶりますが、というお話がありました。
- → 木村さんと藤岡さんで名前は調整されるそうです。<br>- 次回OpenCAE流体@東京は8/30予定.構造は10月頃 次回OpenCAE流体@東京は8/30予定,構造は10月頃(10/4?)を予定

## 5要素のはり曲げ解析結果比較

各ソルバによる梁の最大反り計算結果を以下に示す。

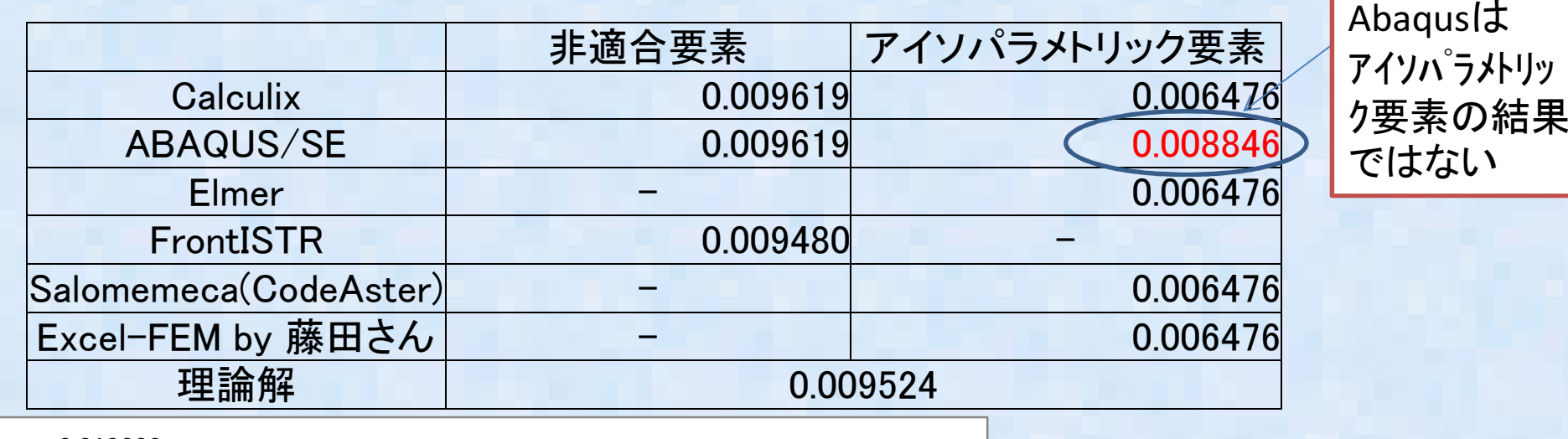

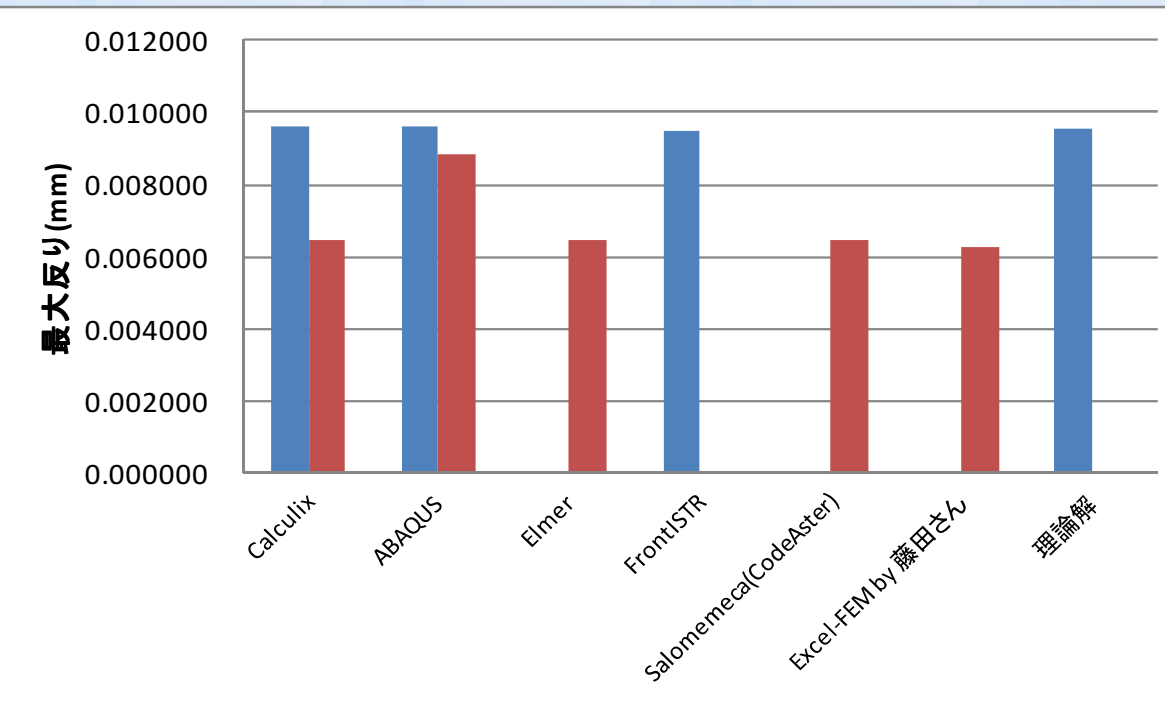

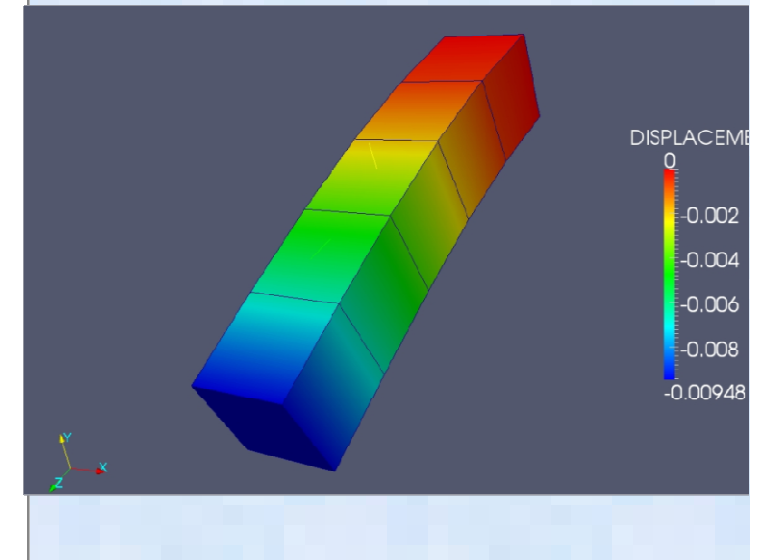

#### 第3回オープンCAEシンポジウム2014実行委員会

#### •• シンポジウム 11/13,14に実施<br>- 13日に講習会 14日は講演会 13日に講習会、14日は講演会、詳細は議事録参照

-講習会は10:00開始, 3コマ (90分 x 3) を2並列で実施.

ー講演会は9:50開始で以下の予定で進めた.

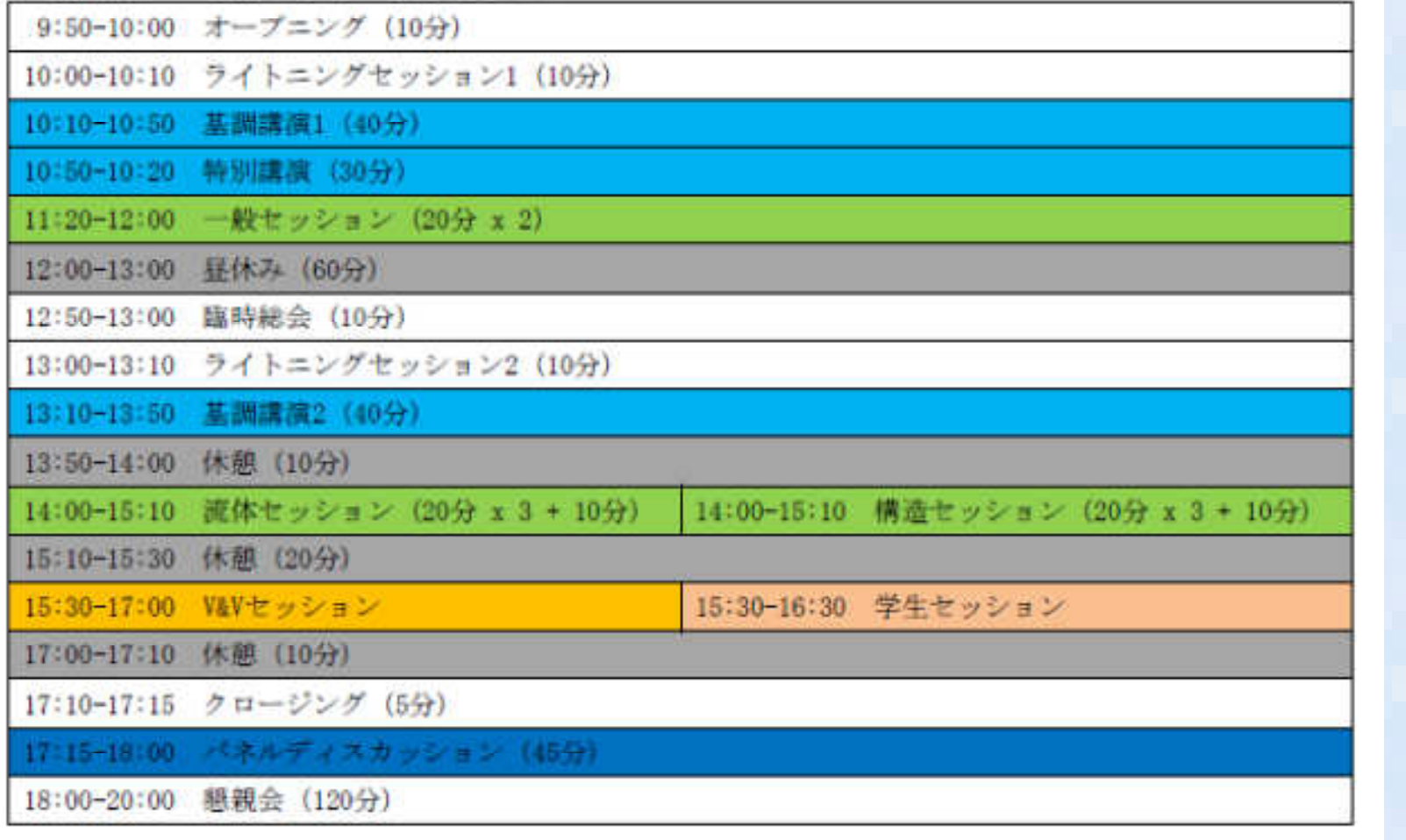

## まとめ

### •OpenMDAOのインストールと操作について調査→今後、DakotaとOpenMDAOの比較を実施予定

•Salomeパラメトリック形状作成機能と組み合わせると色々なパラメータStudyなどに使えそうである